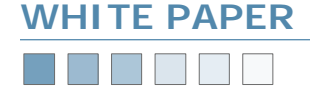

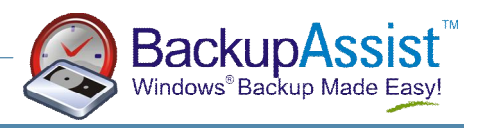

# **Backing Up To File**

*How to Backup To File, Hard Drive, DVD / CD, ZIP Drive, Removable Hard Drive or Network Storage* 

#### **Requirements**

- BackupAssist v2 or later
- Windows 2000, XP or 2003 Server

#### **Introduction**

For users without a tape drive, BackupAssist™ can perform backups to a backup file (with the .bkf extension)

This backup file can be saved to a hard drive, DVD/CD, USB Memory Stick, USB Hard Drive or Network Storage Device.

This enables users to perform their backups using BackupAssist when you don't have a tape drive.

#### **How To Setup BackupAssist**

When running the BackupAssist Configuration Wizard, choose to backup to a File instead of to a tape. Refer to the screenshot below:

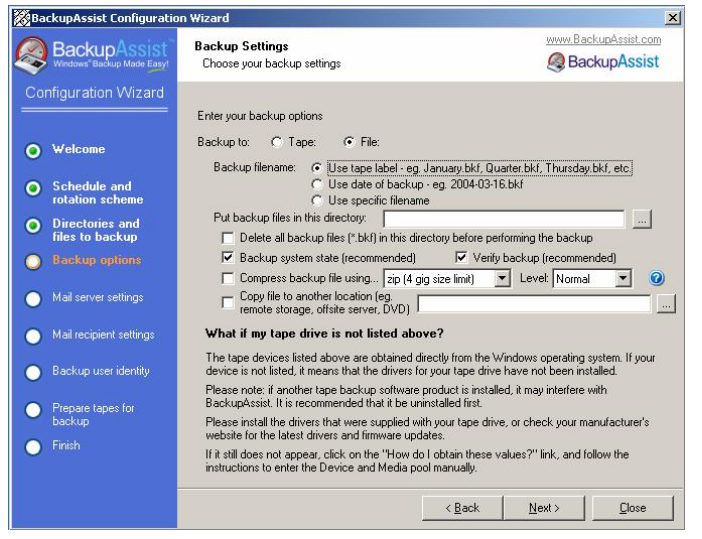

The following options allow for naming flexibility:

**Backup Filename**: how to name the backup file. (Refer to recommendations below)

**Delete all backup files in this directory before performing the backup**: When you are backing up using the **tape label** or **date of backup** as the name, you may also choose to delete all existing backup files in that directory — useful for backing up to ZIP, removable hard drive or DVD (Refer to recommendations below).

**Backup system state**: whether to backup the registry and system state. Leave checked if you are backing up your entire system. Uncheck if you are just backing up data files.

**Verify backup**: whether to verify the backup after completion (recommended).

**Compress backup file**: BackupAssist™ allows you to compress your backup files using a free program known as 7-Zip (refer to the BackupAssist™ Help file for more information).

#### *Advantages*

• Fit more data onto your backup device (eg. hard drive, REV drive, etc)

#### *Disadvantages*

- Your backup file must be uncompressed before you can perform a restoration
- Your backup will take longer to run, because compression can be slow and is performed as an additional step once the backup has finished
- You require temporary space on your hard drive to perform the compression

#### *Recommended for*

• Situations where the size of your backup is important for example, if you copy your backup file to a remote server via VPN or FTP, then compressing the file will reduce the transfer time.

#### **Recommended configurations for different backup destinations**

BackupAssist™ can be configured in a variety of ways depending on the application. Below are some suggestions and recommendations for different scenarios.

**Network Storage Device (large capacity) — store multiple backups.** 

Backup filename: Use the Tape Label Delete all backup files: Off Backup directory: Specify the path of your network storage device

**Note**: the number of backups you save is dictated by the Backup Scheme that you choose (ref. Schedule tab in BackupAssist): GFS: 20 Intermediate: 10 Professional: 14 Basic: 5

**Network Storage Device (small capacity) — store last backup only.**

Backup filename: Use date of backup Delete all backup files: On Backup directory: Specify the path of your network storage device

**Hard Drive (large capacity) — variety of backups** 

Backup filename: Use the Tape Label Delete all backup files: Off Backup directory: Specify the path of your network storage device

**Hard Drive (small capacity) — store only last backup** 

Backup filename: Use date of backup Delete all backup files: On Backup directory: F:\ (where F: is the drive letter of hard drive)

## [www.BackupAssist.com](http://www.BackupAssist.com) Backup to File White Paper Pg.1

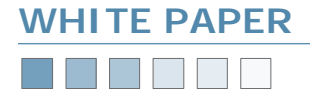

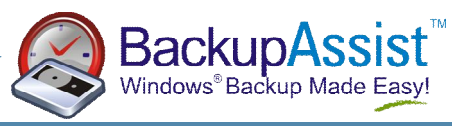

#### **Recommended configurations for different backup destinations (continued)**

**ZIP / DVD / CD Drive (small storage capacity) — store on multiple media and rotate (similar to tape rotation)** 

Backup filename: Use date of backup Delete all backup files: On Backup filename: F:\Backup.bkf (where F: is the drive letter of your ZIP / DVD / CD drive)

**Note**: the number of ZIP Disks / DVDs / CDs you save is dictated by the Backup Scheme that you choose (ref. Schedule tab in BackupAssist): GFS: 20 **Intermediate: 10** Professional: 14 Basic: 5

### **Additional steps for DVD / CD Backups**

An additional step is required for DVD and CD drives to look like a floppy disk. You must install the *Packet Writing Software* that was bundled with your drive. Examples of this are:

- Nero InCD
- Roxio (Adaptec) DirectCD
- Sonic DLA

You must install this software and format your DVDs / CDs using this software. This enables the DVD / CD to be used like an ordinary floppy disk or hard drive, and enables BackupAssist to write the backup file to that drive.